# **SAMOINŠTALAČNÝ MANUÁL**

# **BEZKARTOVÝ CA MODUL 0850 211 112 www.digislovakia.sk**

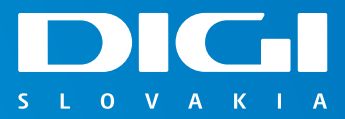

 $\mathbf{r}$ 

# **ZÁKLADNÉ KROKY NA PRVOTNÉ SPUSTENIE CA MODULU**

Ďakujeme, že využívate službu satelitnej televízie, ktorá vám umožní sledovať digitálnu televíziu prostredníctvom satelitnej distribúcie televízneho obsahu. Koncové zariadenie, tzv. CA modul ("CAM"), opísané v tejto príručke, je zariadenie, ktoré má za úlohu dekódovať digitálny televízny signál, aby mohol byť zobrazený na vašom televíznom prijímači.

#### **Balenie CA modulu obsahuje**

i

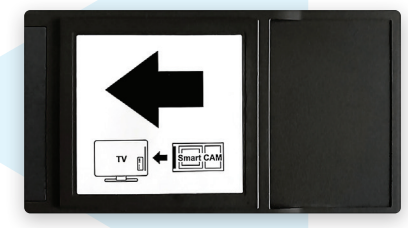

CA modul Nagra

CA modul je možné používať v prípade, ak je váš televízor vybavený DVB-S2 tunerom, ktorý umožňuje príjem satelitnej televízie v digitálnej kvalite, CI "slotom" (zásuvkou) vo verzii minimálne 1.3 a podporou zvuku vo formáte AAC.

Pre správnu funkčnosť CA modulu je nutné, aby bol váš TV prijímač správne naladený na príjem služby DIGI Slovakia (TV musí mať signál zo satelitu) ešte pred prvotným vložením CA modulu do CI "slotu".

UPOZORNENIE: Všetky úkony inštalácie vykonávate na vlastné nebezpečenstvo a vlastnú zodpovednosť. DIGI Slovakia nenesie zodpovednosť za škodu spôsobenú pri výkone samoinštalácie CA modulu.

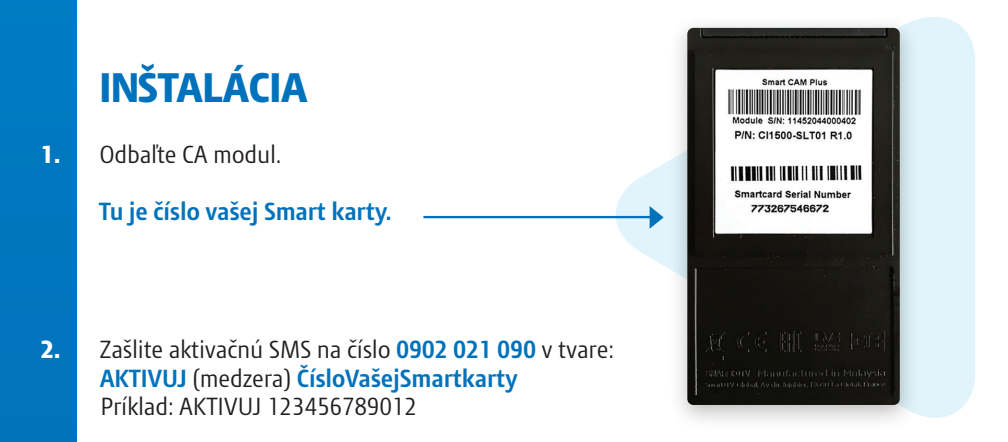

 **3. TV prijímač resetujte do výrobných nastavení.** Správny postup je súčasťou manuálu k vášmu TV prijímaču. Videoukážky pre viacero typov TV nájdete na našej stránke: **https://cam.digislovakia.sk**

 **4.** Po resete do výrobných nastavení **vypnite TV a vložte CA modul do CI/CI+ "slotu" (zásuvky) na vašom TV prijímači.** CA modul nevkladajte silou, mohlo by prísť k jeho poškodeniu. Obrázok nižšie je ilustračný, pred vložením odporúčame preštudovať manuál k vášmu TV prijímaču (ako správne vložiť CA modul).

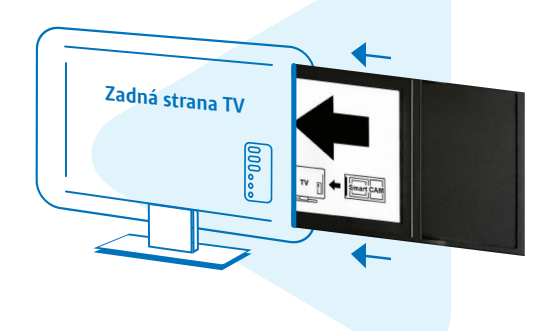

UPOZORNENIE: CA modul vkladajte do CI/CI+ "slotu" (zásuvky) pri vypnutom TV prijímači podľa inštrukcií definovaných v užívateľskom manuáli k vášmu TV prijímaču.

#### **5. Zapnite svoj TV prijímač.**

i

- **6. Postupne prechádzajte procesom prvotného nastavenia TV.** Tento postup sa odlišuje podľa typu televízora. Vo všeobecnosti platí, že nastavujete jazyk, krajinu, čas a spôsob príjmu signálu. Ako typ zdroja príjmu zvoľte, prosím, satelit a následne satelitnú pozíciu 1W (niekedy označovaná ako 0,8W), resp. satelit THOR alebo INTELSAT.
- **7.** V prípade, že váš TV prijímač podporuje režim CI+ vo verzii 1.3, zobrazí sa výber operátorského profilu, v ktorom vyberte položku **Vložený CAM**.
- **8.** Váš TV prijímač začne s automatickým ladením služby DIGI. V prvotnej fáze inštalácie sa automaticky naladia dve TV stanice: Jednotka HD a ČT1 HD.
- **9.** TV prijímač ponechajte zapnutý na stanici Jednotka HD, ktorá sa nachádza na pozícii číslo 1. Po 5 – 30 minútach sa spustí aktivácia vašej služby a nastavenie kanálovej mapy. V prípade, že je k dispozícii novší softvér, CA modul ho v tomto kroku automaticky nainštaluje. Váš TV prijímač vás bude o priebehu jednotlivých krokov informovať, niektoré hlášky môžu vyžadovať stlačiť tlačidlo OK pre pokračovanie.
- V tomto kroku sa dokončuje inštalácia, čo môže trvať niekoľko minút až 1 hodinu. Ak sa vám ani po uvedenom čase nezobrazí kompletná kanálová mapa, skúste vypnúť vašu TV aspoň na 30 sekúnd a znova zapnúť. Ak ani po reštarte TV nie je kanálová mapa kompletná, odporúčame spustiť manuálnu inštaláciu. Prostredníctvom vašej TV vojdite do menu CA modulu a zvoľte Profil operátora – Manuálna inštalácia a nastavte hodnotu Bouquet ID na 14593. Hodnotu potvrďte a spustite manuálnu inštaláciu profilu operátora na konci ponuky. i

V prípade, že sa vám inštalácia nepodarila, kontaktujte nás, prosím, na zákazníckej linke 0850 211 112.

**10.** Inštalácia je týmto krokom ukončená.

## **TV SIGNÁL**

Vybrané TV programy sú distribuované v kompresnom formáte MPEG4 (video) a AAC, MPEG Audio Layer2 alebo Dolby Digital (audio). Spracovanie takéhoto formátu vaším TV prijímačom je potrebné si overiť v technickej špecifikácii prijímača prostredníctvom manuálu k vašej TV.

### **RODIČOVSKÁ KONTROLA**

CA modul kontroluje prístup k vybraným kanálom prostredníctvom funkcie rodičovská kontrola. Prednastavené heslo "0000" je možné zmeniť. Rodičovská kontrola blokuje programy, ktoré sú určené výhradne pre dospelé publikum. V prípade potreby zvýšenej úrovne rodičovskej kontroly, prosím, využite funkcionalitu vášho TV prijímača (viac nájdete v manuáli k vášmu TV prijímaču).

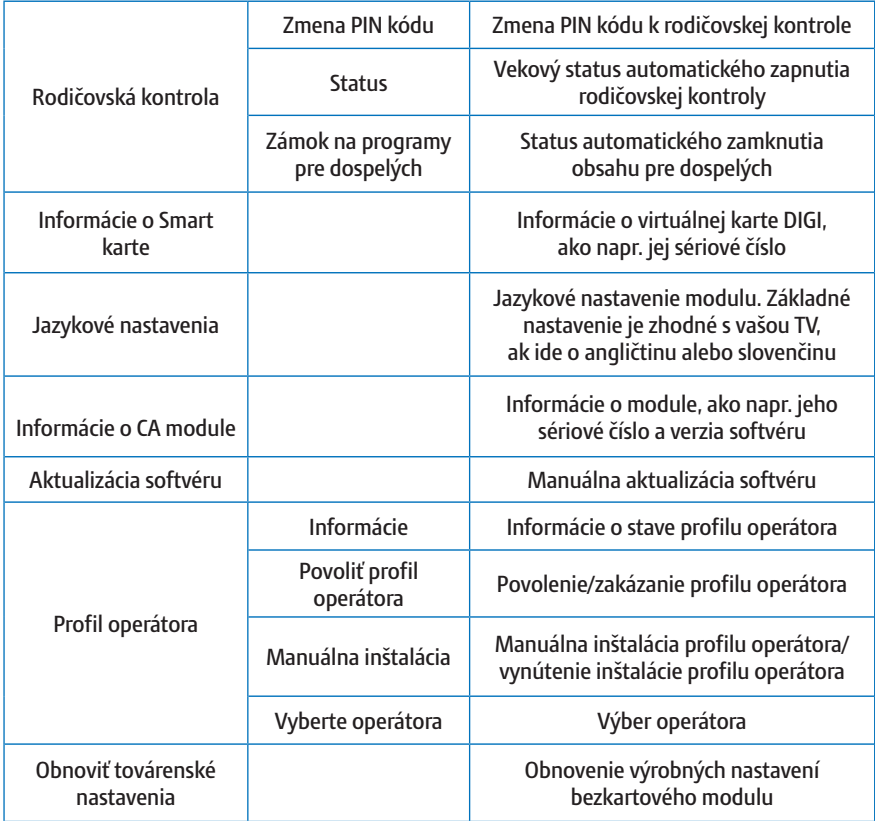

**Viac informácií nájdete na www.cam.digislovakia.sk Nepodarilo sa vám spustiť službu podľa návodu? Kontaktujte nás.**

 **www.cam.digislovakia.sk 0850 211 112**

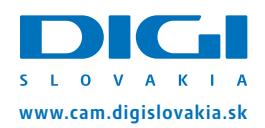